## **ذخیره نمودن فونت به همراه فایلهای Word و PowerPoint**

گاهی اوقات پیش اهذه است هنگاهی که فایلهای Word و یا PowerPoint خود را از یک کاهپیوتر به کاهپیوتر دیگر هنتقل هی نوایذ فونت هایی که شما برای تهیه فایل استفاده کرده اید در کامپیوتر جدید وجود نداشته باشد و فایل شما به شکل نامنظم نمایش داده خواهد شد . بذین هنظور طبق هراحل زیر اقذام نواییذ

الف- ابتذا به هنوی File هراجعه کرده و گسینه Options را انتخاب کنیذ .

ب- در هرحله بعذی به بخش Save هراجعه کرده و تیک گسینه file the in fonts Embed را بسنیذ .

ج - در آخر بر روی گزینه OK کلیک کنید .

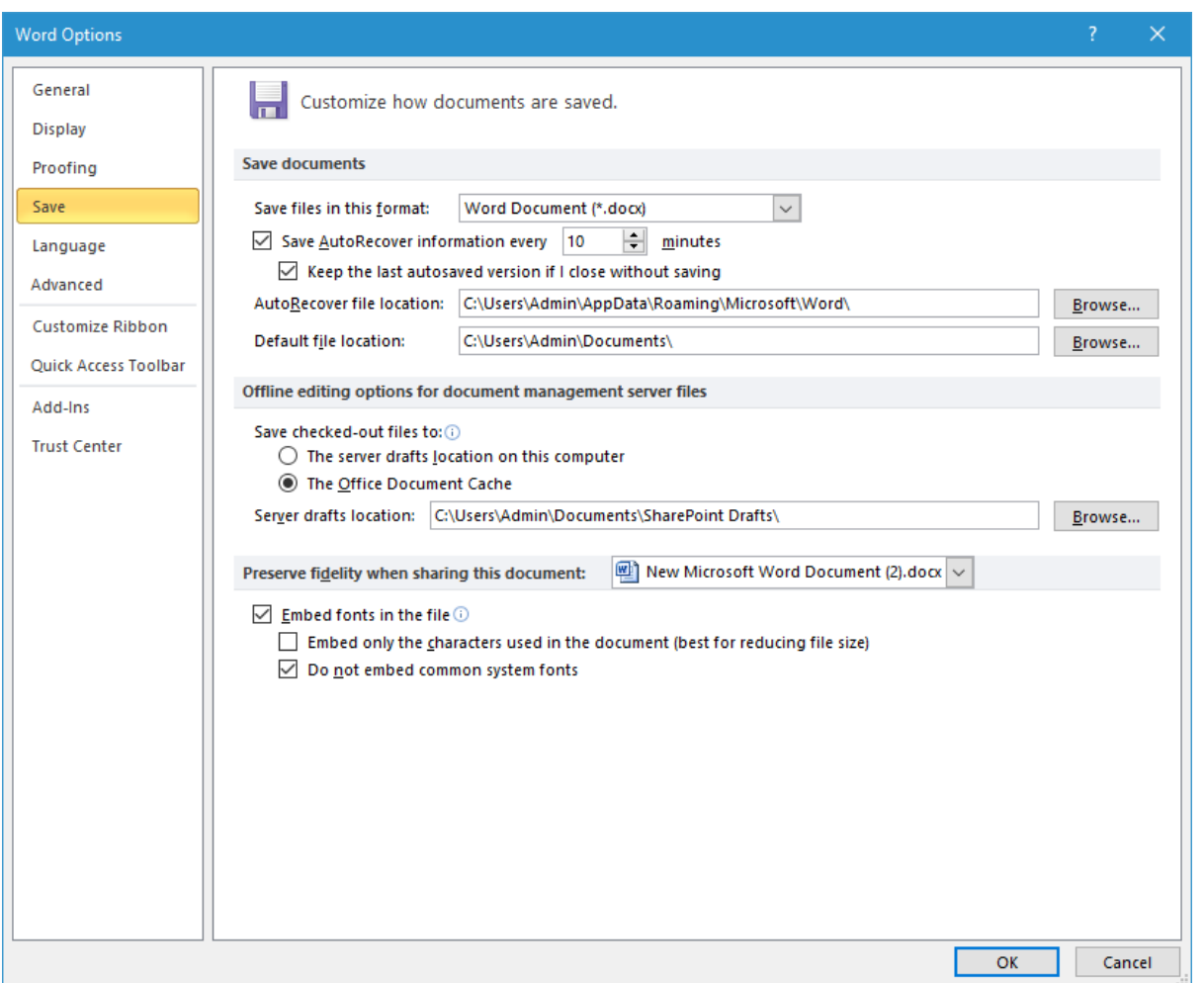

توجه داشته باشید در این حالت کمی سایز فایل شما بیشتر می شود

در صورت بروز مشکل و یا هرگونه راهنمای با آدرس Shekarriz@kashanu.ac.irمکاتبه و یا با تلفن ١٤٨٥ تماس بگیرید • تهیه کننذه: هحسن شکرریس